植田 結莉

1.研究概要

ボイスチェンジャーを製作し音の変化の仕 組みを理解する。

- 2.研究の具体的内容
- (1)ボイスチェンジャーとは

マイクに話した音声を高くしたり低くした りする装置である。

(2)ボイスチェンジャーの仕組み

音の高さは周波数によって決まる。

周波数が高いほど音は高くなり、周波数が 低いほど音は低くなる (図1)。

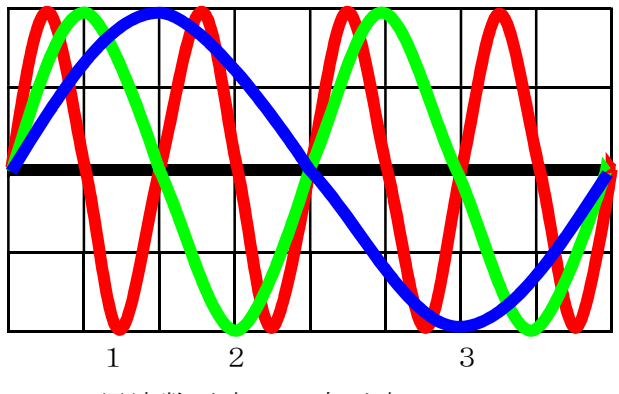

- ・1 周波数が高い 音が高い
- ・2 周波数の基準
- ・3 周波数が低い 音が低い 図1 音の変化の仕組み

このことを利用して、マイクに話した音声 (アナログデータ)を増幅させてマイコンで音 声をディジタルデータに変換し(AD 変換)録 音する。次に、録音したデータの再生速度を 速くして周波数を高くする。そのデータを再 び、音声(アナログデータ)に変換し、増幅回 路を通してスピーカーから出力することで、 音が高く聴こえる。

逆に、録音したデータの再生速度を遅くし て周波数を低くし、そのディジタルデータを 再び、音声(アナログデータ)に変換して、増 幅回路を通してスピーカーから出力すること で、音が低く聴こえる (図2)。

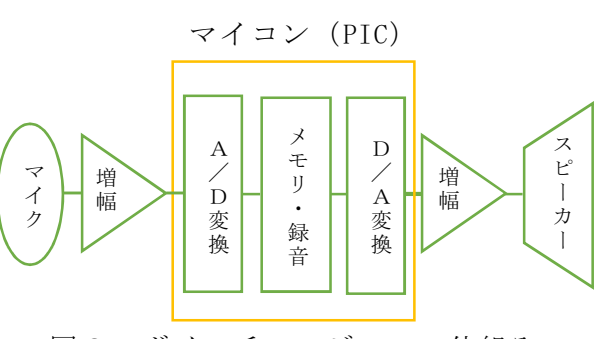

図2 ボイスチェンジャーの仕組み

(3)使用部品 •マイク (入力) ·スピーカー (出力) ・PIC (マイコン) ・オペアンプ (増幅)  $\cdot$  抵抗= 1kΩ ×2, 10kΩ × 1, 2.4kΩ × 2  $20k\Omega \times 1$ ,  $1 M\Omega \times 2$ 

- ・可変抵抗= 10kΩ×2
- $\cdot$  コンデンサ=1µC×2
- $\cdot$  電解コンデンサ=470µC
- ・スイッチ
- ・単4乾電池×2 (電源)

(4)PIC にプログラムを書き込む

マイコンとして PIC と呼ばれるワンチップ マイコンの PIC16F1705 を使用した。

PIC とはプログラマブル IC とも呼ばれてお り、IC 部分にプログラムを書き込むことで、 LED を点滅させたり、温度を測ったりするこ とができるものである。

 PIC にプログラムを書き込むために MP LAB X というアプリを使用した。

 MP LAB X とは、PIC に書き込むプログラム を作成したり、プログラムをコンパイルして PIC に書き込んだりすることができる PIC 用 統合開発環境ソフトウェアのことである。

まず、MP LAB X の設定を行い、プロジェク トを作成しプログラムを書き込んだ。

次に、プロジェクトに書き込んだプログラ ムがコンパイルできたので、PIC に書き込ん だ (写真1) (参考文献(2 ))。

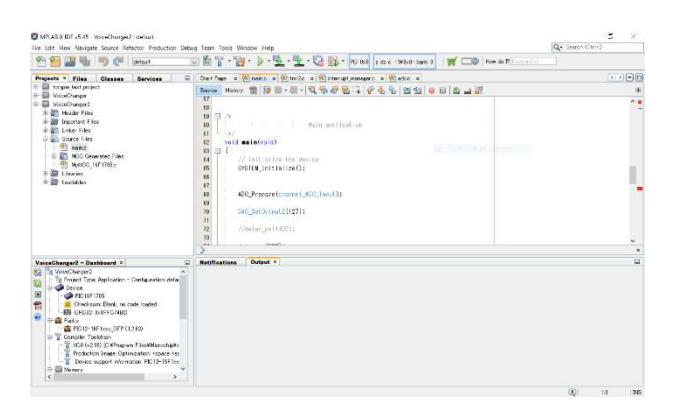

写真1 MP LAB X の画面

(5)基板の作成

回路を作成するにはユニバーサル基板を使 用した。

ユニバーサル基板は基板上の穴に部品を差 し込み、半田付けを行うことで簡単に電子回 路を作成することができるものである。

基板に部品を半田付けし、配線を行い、基 板を完成させた (写真2)。

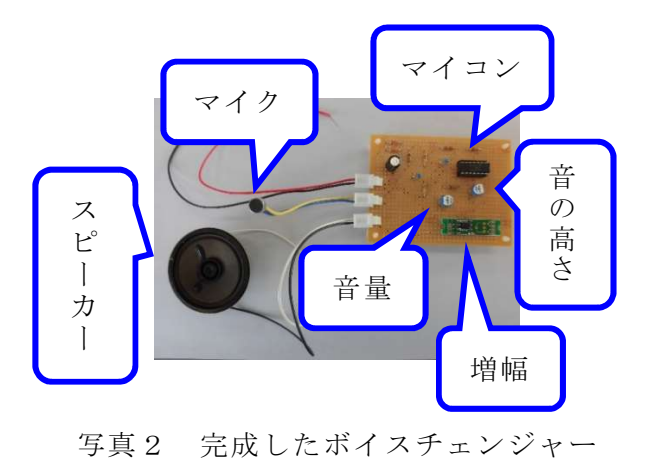

(6)ケースの作成

ボイスチェンジャーのケースにはスチレン ボードを使用した。スチレンボートとは発砲 したスチレン (芳香性のある無色の液体)を圧 縮してボードにしたものであり、軽量で低コ スト、カッターナイフで切断できるので加工 性が高いことが特徴である。

今回は両面に紙が貼ってあるものを使用した。 マイクの周辺には吸音スポンジを設置し、

スピーカーから出力される振動を入力し、ハ ウリングを起こしてしまわないように工夫し た。

3.研究のまとめ

 ボイスチェンジャーの製作を通して、音の 高さは周波数に比例することが分かった。

ボイスチェンジャーを作ることは大変だっ た。特に,MP LAB X を使ってプログラムを書 くことが大変だった。アプリをダウンロード するときに、パソコンとの互換性がなかった り、参考にしたものとバージョンが異なって いたりしたため、時間がかかってしまったが 今まで、使用したことのないアプリを使って 作業をしたことは、とても貴重な経験になっ た。

参考文献 (1)ボイスチェンジャーを作ろう https://www2.matsuect.jp/tech/staff/izumi/voice/voice00.htm  $\perp$ 

(2)ソースコード https://www2.matsuect.jp/tech/staff/izumi/voice/src/VoiceCh anger2.X.zip